## **Obter recortes distintos para cada período selecionado**

Obter recortes distintos para cada período selecionado

Os recortes para cada período dependem da disponibilidade do provedor de geoserviços. Caso desmarcada esta opção, o período mais recente disponível será utilizado

Quando esta opção está selecionada, o recorte geográfico (Unidade Territorial) a ser baixado é do mesmo ano que a estatística selecionada, ou é compatível para o mapeamento das estatísticas. A Figura 1 exemplifica os dois casos possíveis:

Figura 1: Downloads possíveis quando está marcada a opção "Obter recortes distintos para cada período selecionado"

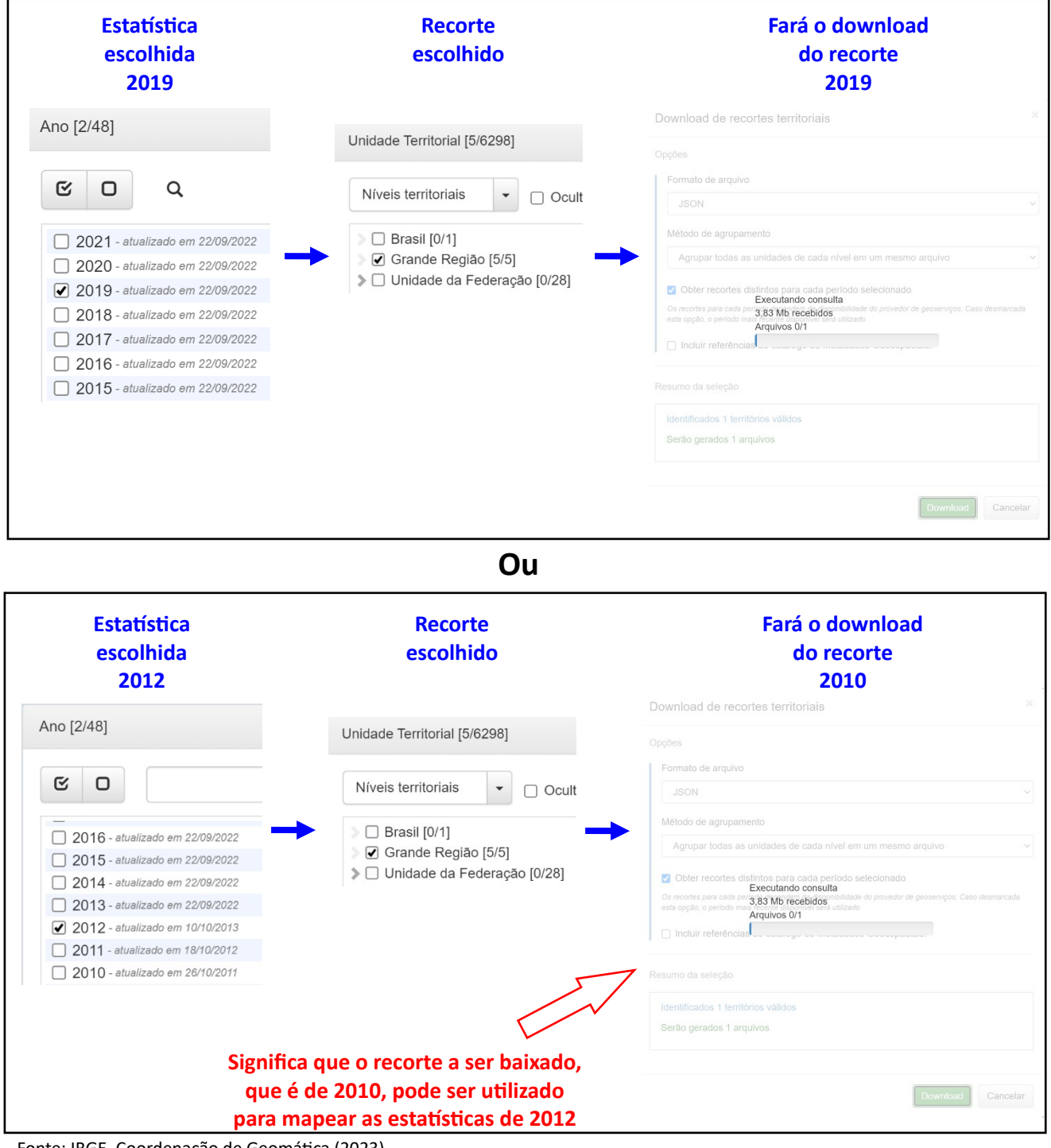

Fonte: IBGE, Coordenação de Geomática (2023).

Quando o recorte geográfico não possui a geometria disponibilizada para baixar no SIDRA, aparece a seguinte caixa de mensagem (Figura 2)

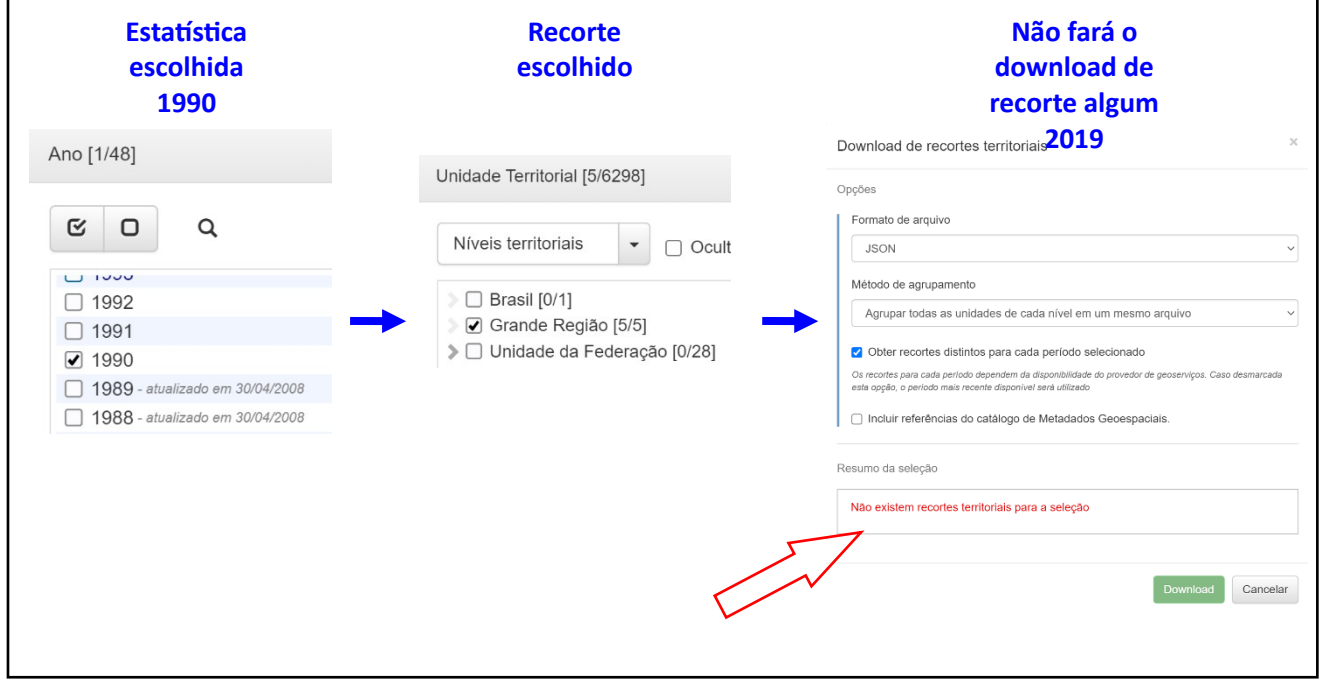

Figura 2: Quando "Não existem recortes territoriais para a seleção"

Fonte: IBGE, Coordenação de Geomática (2023).

□ Obter recortes distintos para cada período selecionado

Os recortes para cada período dependem da disponibilidade do provedor de geoserviços. Caso desmarcada esta opção, o período mais recente disponível será utilizado

Quando a opção não está selecionada o sistema traz a versão mais atualizada do recorte geográfico. **Esta opção deve ser usada com cautela**, uma vez que nem sempre a geometria do recorte vai corresponder a área abrangida pela pesquisa estatística. Ou seja, **serve somente para uma visualização geral do dado**, mas na maioria dos casos **não pode ser usada para mapear os dados estatísticos**. A Figura 3 exemplifica o resultado da opção não selecionada.

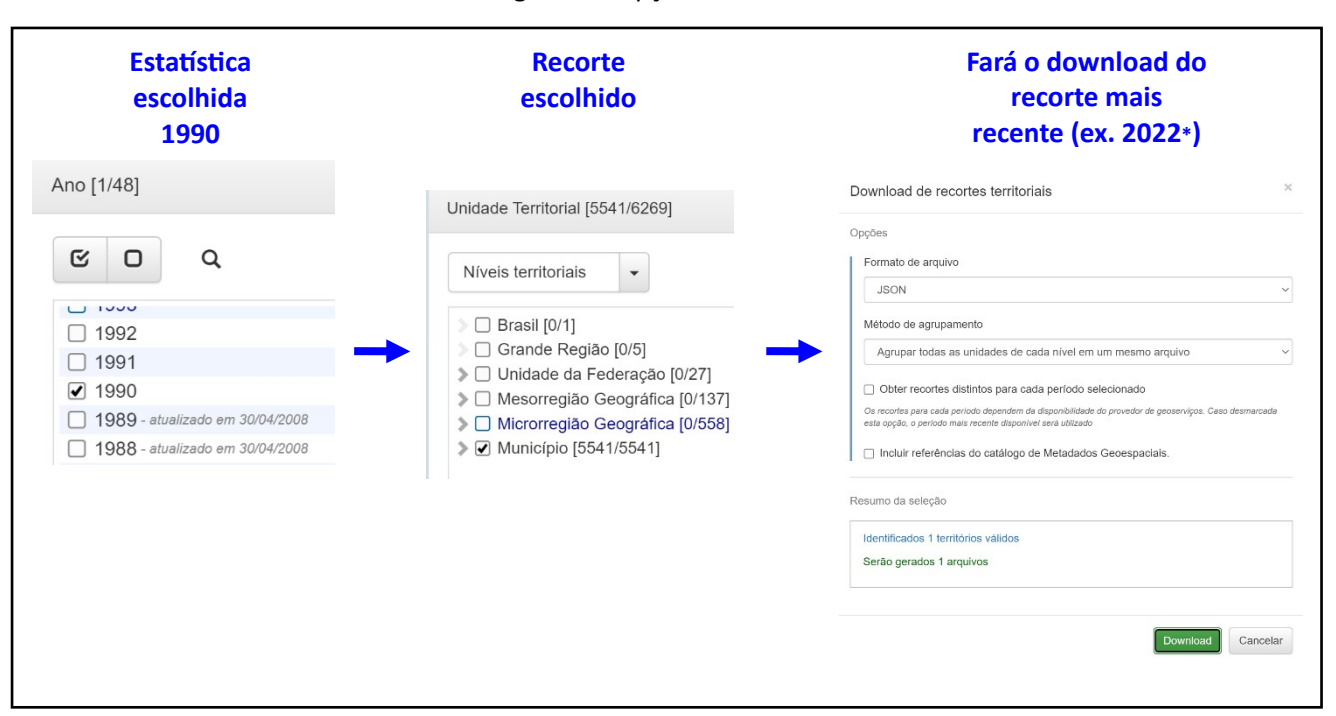

Figura 3 – Opção desmarcada

Fonte: IBGE, Coordenação de Geomática (2023). Nota: (\*) 2022 era o ano mais recente da malha municipal disponibilizada pelo IBGE quando este material foi escrito.

Fonte: IBGE, Coordenação de Geomática (2023).